# Добавить решение

В Ё-Стади задание может быть трех типов: файл, тест и обсуждение. Задание типа «Файл» подходит для лабораторных работ, презентаций, рефератов, докладов, контрольных работ и подразумевает что участник должен загрузить файл на проверку организатору.

Предполагается что вы участник и у вас есть доступ к рабочей области.

## 1. Перейдите на страницу рабочей области

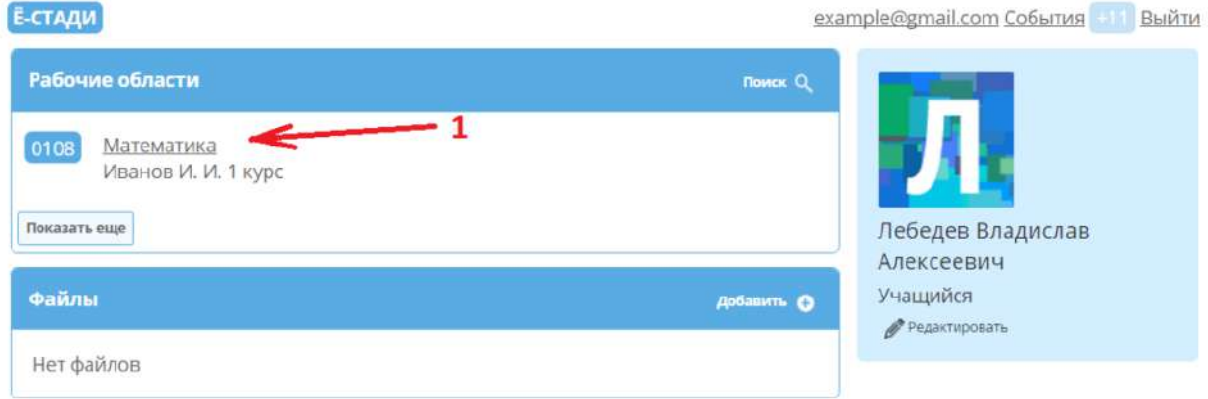

2. В блоке «Задания» нажмите выберите необходимое задание

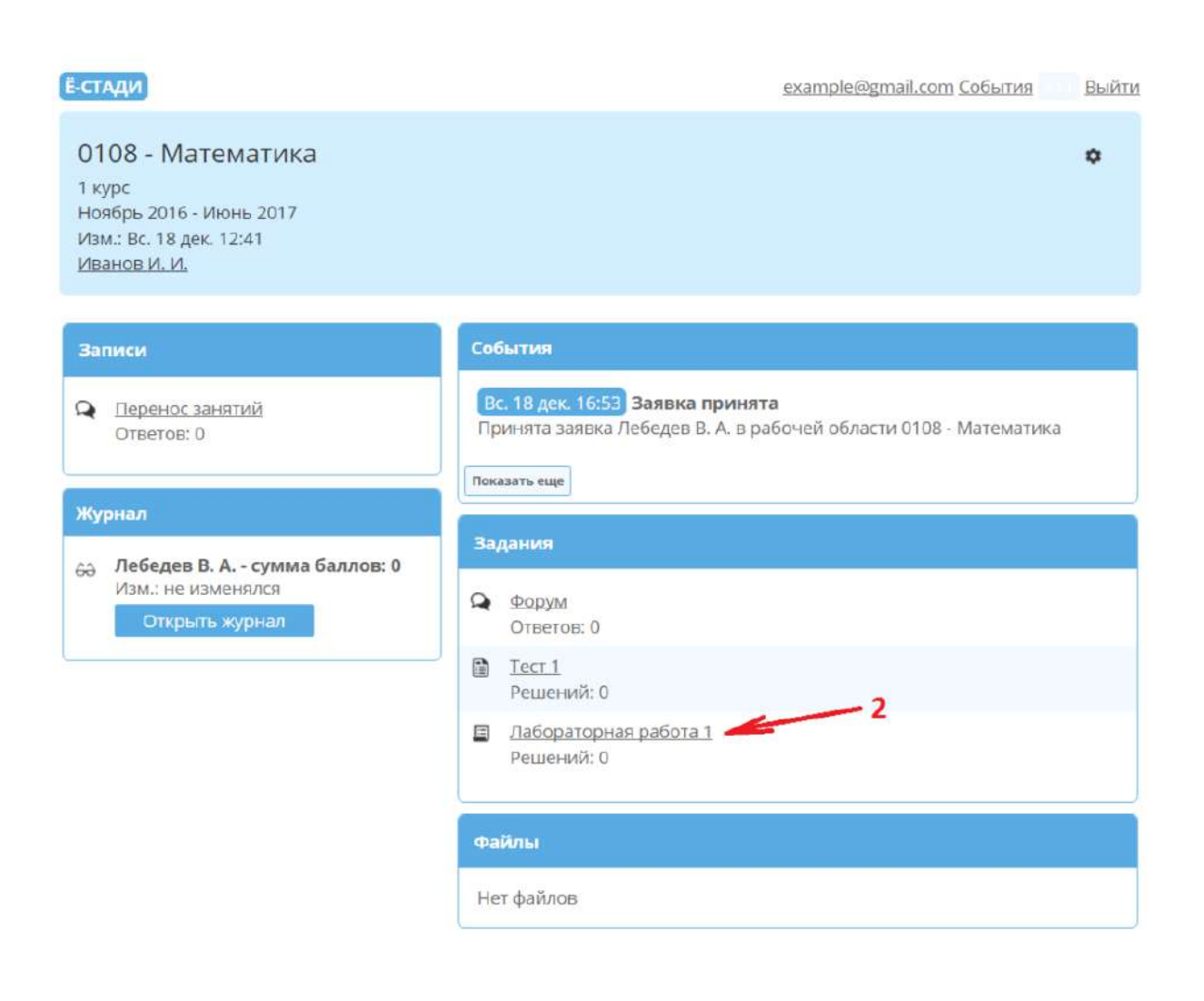

3. Нажмите кнопку «Добавить» в блоке «Решения».

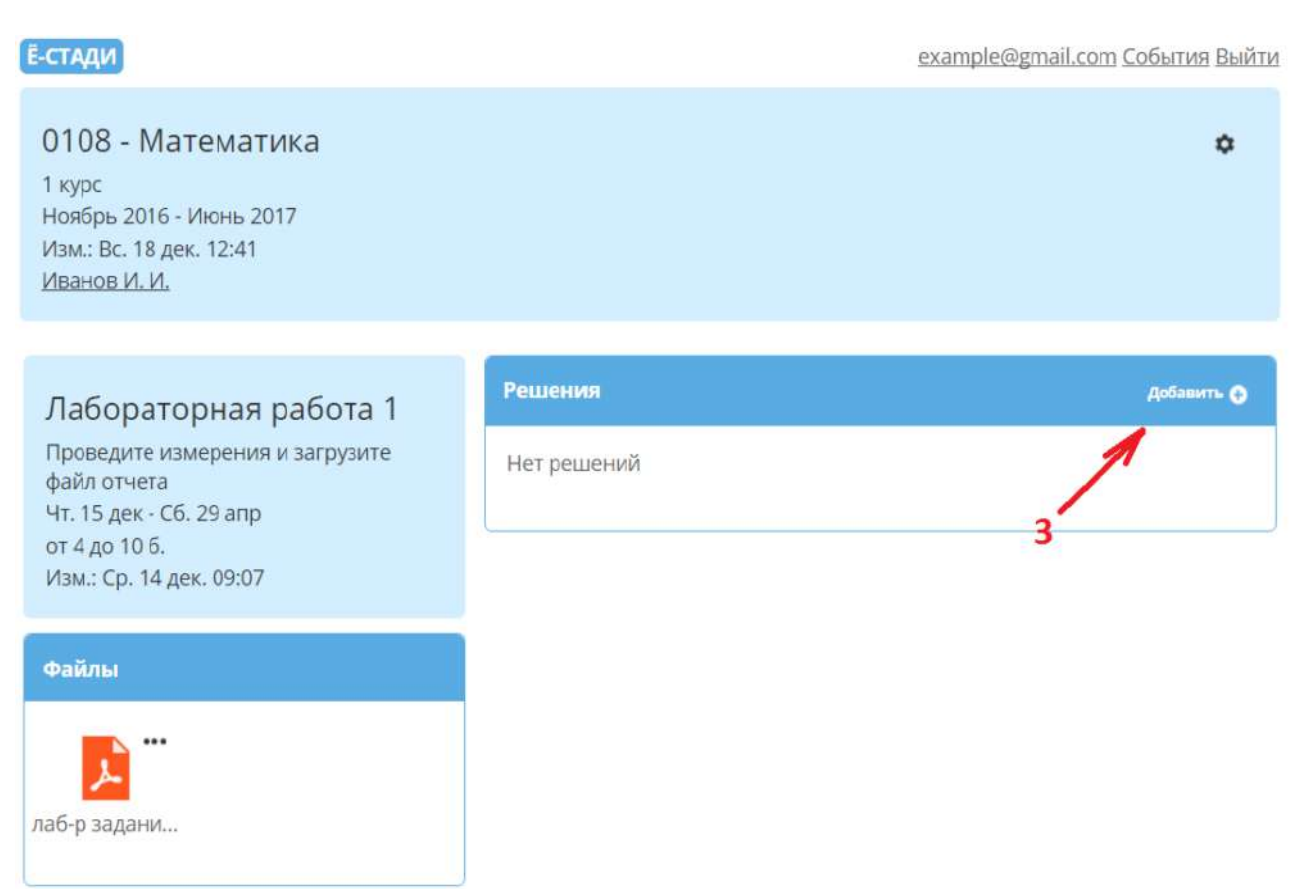

4. Теперь к решению можно прикрепить файл. В графе «Файлы» нажмите «Добавить», выберите необходимые файлы на компьютере

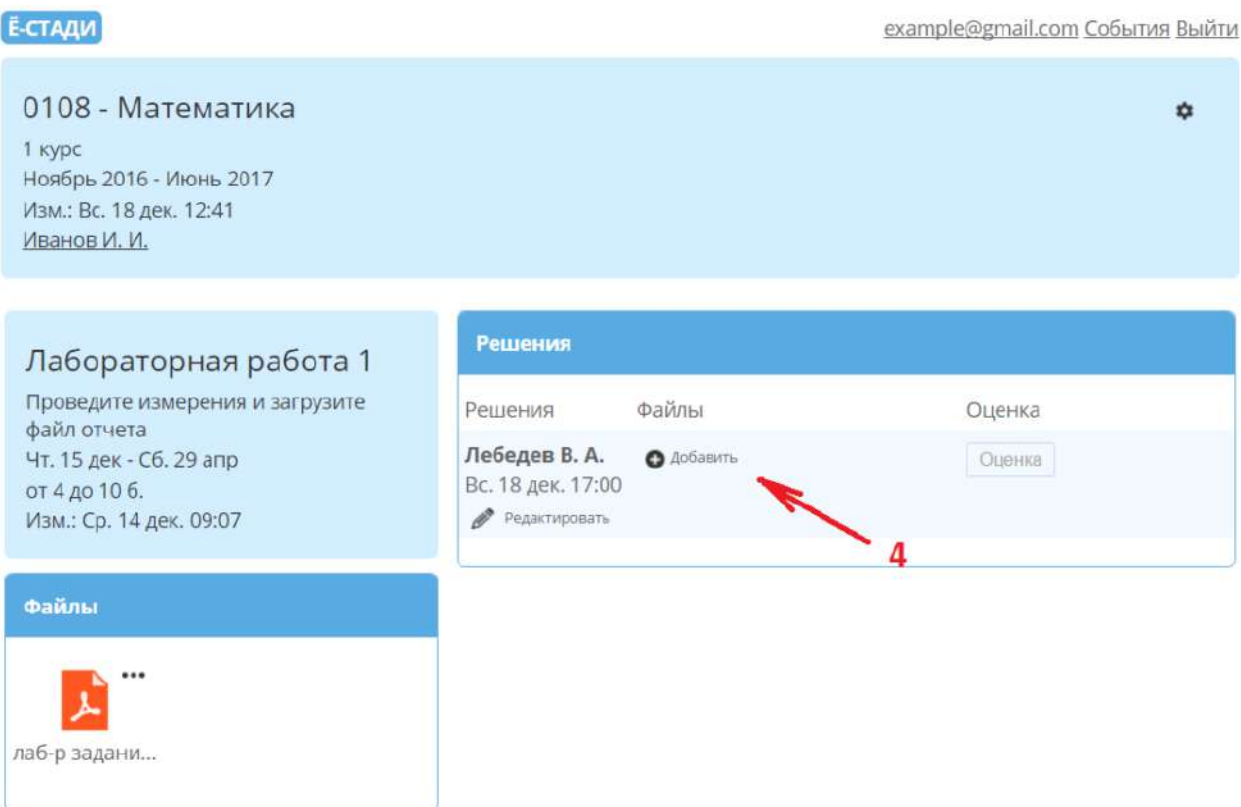

5. Если необходимо добавить описание или удалить решение, нажмите кнопку «Редактировать» 6. Введите описание

7. Нажмите «Сохранить»

#### **Ё-СТАДИ**

example@gmail.com События Выйти

۰

 $\dot{a}$ 

#### 0108 - Математика

1 курс Ноябрь 2016 - Июнь 2017 Изм.: Вс. 18 дек. 12:41 Иванов И. И.

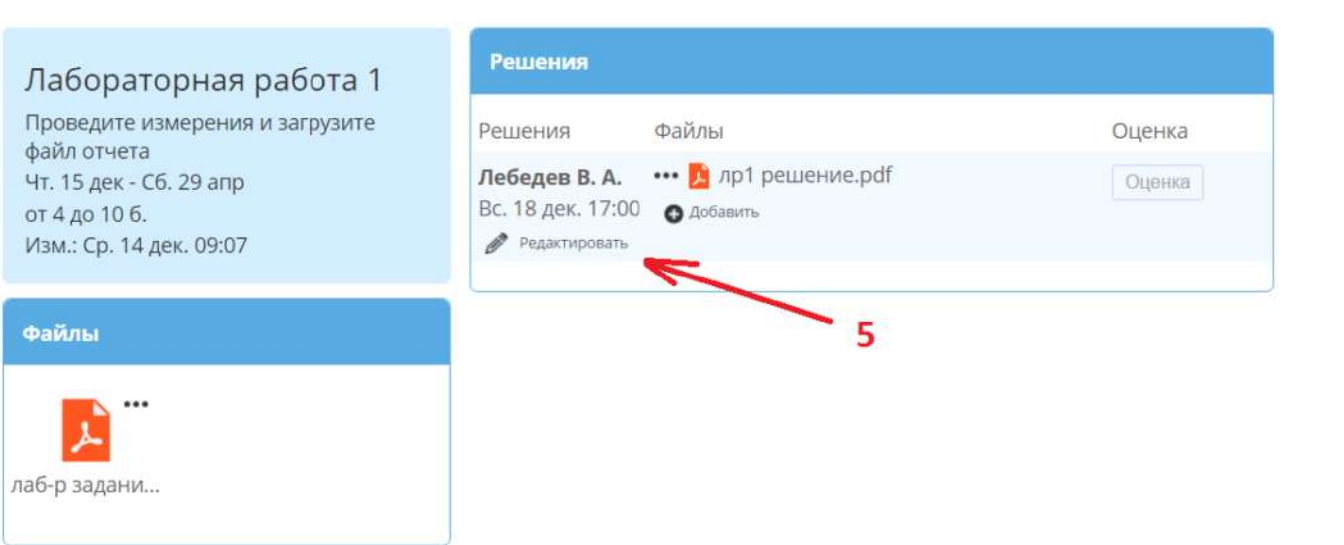

#### **Ё-СТАДИ**

### 0108 - Математика

1 курс Ноябрь 2016 - Июнь 2017 Изм.: Вс. 18 дек. 12:41 Иванов И. И.

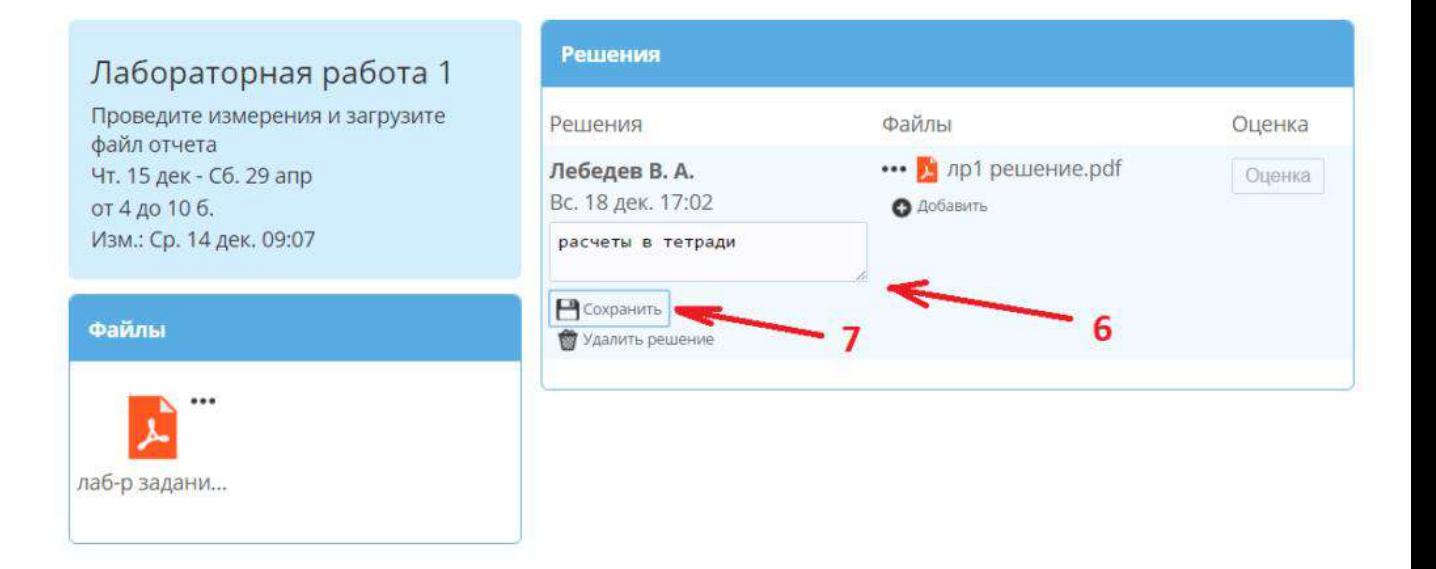